# Audio CD Recorder CDR775/777

- Instructions for use
- Mode d'emploi
- Instrucciones de manejo
- Bedienungsanleitung
- Gebruiksaanwijzing
- Istruzioni per l'uso
- Brugsanvisning
- Bruksanvisning
- Käyttöohje
- Manual de utilização
- Οδηγίες χρήσεως
- Instrukcja obsługi

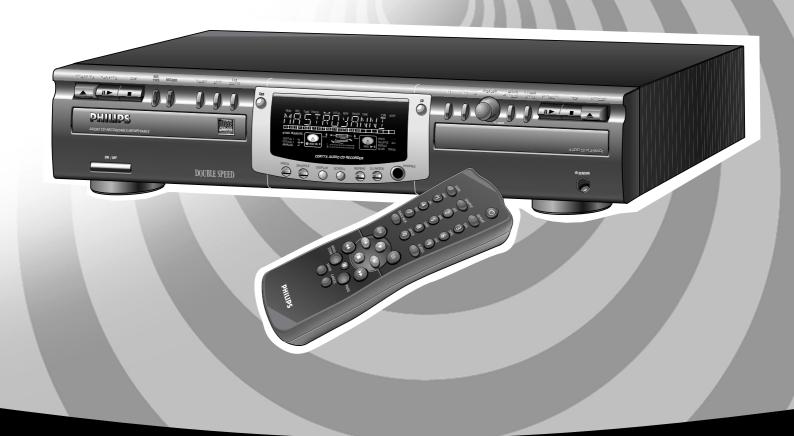

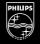

### GENERAL INFORMATION

### DK

### Advarsel:

Usynlig laserudstråling ved åbning når sikkerhedsafbrydere er ude af funktion. Undgå udsættelse for stråling.

### S

### Varning!

Om apparaten används på annat sätt än i denna bruksanvisning specificerats, kann användaren utsättas för osynlig laserstrålning, som överskrider gränsen för läserklass 1.

### SF

### Varoitus!

Laitteen käyttäminen muulla kuin tässä käyttöohjeessa mainitulla tavalla saattaa altistaa käyttäjän turvallisuusluokan 1 ylittävälle näkymättömälle lasersäteilille.

### **LASER SAFETY**

This unit employs a laser. Only a qualified service person should remove the cover or attempt to service this device, due to possible eye injury.

USE OF CONTROLS OR ADJUSTMENTS OR PERFORMANCE OF PROCEDURES OTHER THAN THOSE SPECIFIED HEREIN MAY RESULT IN HAZARDOUS RADIATION EXPOSURE OR OTHER UNSAFE OPERATION.

# NEVER MAKE OR CHANGE CONNECTIONS WITH THE POWER SWITCHED ON.

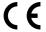

The CDR775/777 is in conformity with the EMC directive and low-voltage directive.

### **LASER**

Type Semiconductor laser GaAlAs Wave lenght 775~795 nm (at 25° C)
Output Power 2,5 mW (Read)

35 mW (Write)

Beam divergence 60 degree.

### NOTE: THIS WARNING IS LOCATED INSIDE THE ENCLOSURE

CAUTION INVISIBLE LASER RADIATION WHEN OPEN AVOID

EXPOSURE TO BEAM

VARO! AVATTAESSA OLET ALTIINA NÄKYMÄTTÖMÄLLE LASER

SÄTTEILYLLE ÄLÄ KATSO SÄTEESEN

VARNING OSYNLIG LASERSTRÅLNING NÄR DENNA DEL ÄR ÖPPNAD

BETRAKTA EJ STRÅLEN

ADVERSEL USYNLIG LASERSTRÅLING VED ÅBNING. UNDGÅ

UNSAETTELSE FOR STRÅLING

DANGER INVISIBLE LASER RADIATION WHEN OPEN AVOID DIRECT

EXPOSURE TO BEAM

ACHTUNG GEFAHR VON UNSICHTBARER LASERSTRAHLUNG BEIM ÖFFNEN DES GERÄTS. VERMEIDEN SIE ENTWEICHENDE

STRAHLUNG

### CLASS 1 LASER PRODUCT

### LUOKAN I LASERLAITE

KLASS 1 LASERAPPARAT

### **For Customer Use:**

Read carefully the information located at the back plate of your CD recorder/player and enter below the Serial N°. Retain this information for future reference.

Model N°. .....CDR775/777.....

Serial N°.....

# **CONTENTS**

| English5      | English    |
|---------------|------------|
| Français33    | Français   |
| Español61     | Español    |
| Deutsch89     | Deutsch    |
| Nederlands117 | Nederlands |
| Italiano145   | Italiano   |
| Svenska173    | Svenska    |
| Dansk201      | Dansk      |
| Suomi229      | Suomi      |
| Português257  | Português  |
| Έλληνικά285   | Еλληνικά   |
| Polski313     | Polski     |

| Table of contents                                       |
|---------------------------------------------------------|
| GENERAL INFORMATION AND DISCS Welcome                   |
| About this manual6                                      |
| Technical data6                                         |
| Discs for recording                                     |
| Discs for playback7                                     |
| Maintenance                                             |
|                                                         |
| CONTROLS AND CONNECTIONS Controls on the front8         |
| Connections at the back9                                |
| DISPLAY DISPLAY indications9                            |
| DISPLAY messages                                        |
| MENU messages11                                         |
| INSTALLATION                                            |
| Connections general11                                   |
| Analog connections CD recorder & CD player12            |
| Analog connections CD player deck12                     |
| Digital coaxial connections CD recorder                 |
| Digital optical connections CD recorder                 |
| Power supply                                            |
| Inserting batteries in the remote control               |
| REMOTE CONTROL                                          |
| Remote control commands15                               |
| Inserting discs                                         |
| RECORDING                                               |
| Remarks about recording16                               |
| Recording modes16                                       |
| High speed recording from internal CD player17          |
| Listen mode recording from internal CD player18         |
| Manual recording from external CD player19              |
| Autostart recording from external CD player - CD-SYNC20 |
| Finalizing CDR & CDRW discs21                           |
| Unfinalizing CDRW discs21                               |
| Erasing CDRW discs22                                    |
| PLAYING                                                 |
| Play a 2-disc changer (Changer mode)23                  |
| Playing CDs on Deck 1 and/or Deck 2 (DJ mode)23         |
| Selecting a track                                       |
| Search                                                  |
| Repeat CD, track or program                             |
| PROGRAMMING                                             |
| Remarks about programming26                             |
| MENU MODE/CD TEXT INPUT                                 |
| Remarks about Menu mode27                               |
| General operation of Menu27                             |
| A. Text input28                                         |
| B. Erasing text                                         |
| C. Reviewing CD Text memory                             |
| D. Auto track increment                                 |
| E. Balance30                                            |
| FIXING PROBLEMS Troubleshooting31                       |
| ทอนมเองทอบเทษู31                                        |
|                                                         |

# Welcome!

Thank you for buying this Philips Compact Disc Recorder / Player Double Deck.

In the eighties Philips invented a new audio system - the CD. The CD (compact disc) revealed to you the new dimensions of digital sounds and added to the pleasures of audio. Compact disc technology permits a high contrast in loud as well as in quiet passages, with perfect channel separation. Philips has now further developed compact disc technology and the result is the CD recorder.

With your Philips CD recorder/player, you can make your own high-quality audio CDs (subject only to legal restrictions on copying), either by recording at normal or high speed from the Player to the Recorder, or by recording from an external source. And naturally, you can also play all pre-recorded audio CDs, using one or both decks individually, or together as a 2-deck changer.

Note: In certain countries including the UK and certain Commonwealth countries, use of the product (or CD Recorder) as shown or suggested in this user manual may require the permission of copyright holders.

### **About this manual**

This manual gives instructions for operating this CD recorder where:

- the figures (1) throughout the text indicate a sequence of actions necessary to perform a certain operation;
- the arrows (-) indicate the reaction from the recorder;
- the dots (•) indicate remarks, advice or special options within a sequence of actions. The dot-marked instructions are not necessary for the required operation.

### **Technical data**

Subject to modification without notice.

### General

| Power consumption            | 20 W              |
|------------------------------|-------------------|
| Power consumption in Standby | 6 W               |
| Operating temperature        | 5-35° C           |
| Weight                       | 4.5 kg            |
| Dimensions                   | 435 x 310 x 88 mm |
|                              |                   |

### Audio

| Frequency response                          | 2Hz-22050 Hz       |
|---------------------------------------------|--------------------|
| Playback S/N (A-weighted)                   | 100 dB             |
| Playback S/N                                | 100 dB             |
| Playback dynamic range CDR                  | 95 dB (90 dB)      |
| Playback dynamic range CD                   |                    |
| Playback total harmonic distortion CDR      | .88  dB = 0.0033 % |
| Playback total harmonic distortion CD       | .85 dB = 0.0056 %  |
| Channel separation                          | 100 dB             |
| Recording S/N (A-weighted)                  | 98 dB              |
| Recording S/N digital without SRC           | equal to source    |
| Recording dynamic range                     | 92 dB              |
| Recording total harmonic distortion + noise |                    |
|                                             | 85 dB (0.0056%)    |

# **GENERAL INFORMATION AND DISCS**

### Discs for recording

For recording use, special audio discs must be used (for music only). These Discs bear the logos as shown below. The text 'DIGITAL AUDIO' is present!

Your recorder uses two types of discs for recording purposes:

 CD-Audio Recordable (CDR) discs: fully recorded and finalized, these discs play on all CD players and recorders.

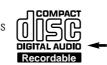

- CD-Audio ReWritable (CDRW) discs:
can be recorded, erased and re-recorded hunderds of times. When finalized, they play on CDRW compatible CD players and recorders. In the course of 1999 most Philips CD players and recorders will be CDRW compatible.

### Important:

To ensure proper working of the set we recommend the use of **Philips** audio CDR and audio CDRW discs only.

### Discs for playback

Your CD recorder is able to play:

- All pre-recorded audio CDs.
- All Audio CDR and Audio CDRW.

Note: CDR(W) discs recorded with a computer can only be used when they are correctly treated according the audio standard (IEC958: Consumer part). Single session only!

### Maintenance

For recording it is very important to use dust and scratch free discs.

To clean a CD, wipe it in a straight line from the center toward the edge using a soft, lint-free cloth. A cleaning agent may damage the disc! Write only on the printed side of a CDR or CDRW, and only with a soft felt-tipped pen.

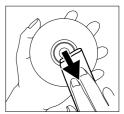

Clean the CD recorder with a soft, slightly dampened lint-free cloth. Do not use any cleaning agents as they may have a corrosive effect.

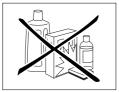

Do not expose the CD recorder, batteries or CDs to humidity, rain, sand or excessive heat (caused by heating equipment or direct sunlight).

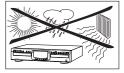

Always keep the tray closed to avoid dust on the lens.

The lenses may cloud over when the CD recorder is suddenly moved from cold to warm surroundings. It is not possible to play a CD then. Leave the CD recorder in a warm environment until the moisture evaporates.

### **Accessories**

- 2 Analog audio cables (with red and white plugs)
- 1 Digital coaxial cable (with black plugs)
- Power cord
- 2 Batteries
- Remote control
- Guarantee

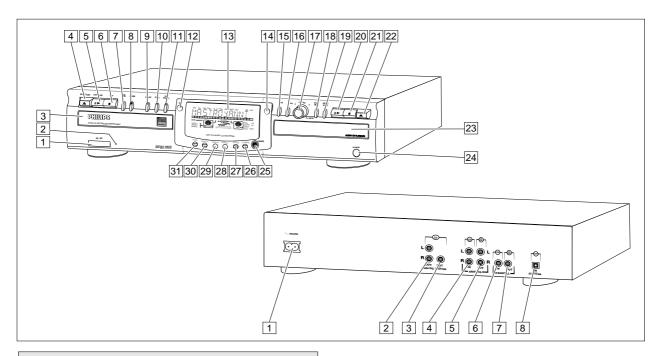

### **Controls on the front**

| $\sim$ | reco |      |
|--------|------|------|
| 1.11   | reco | rner |

| 1 <b>ON/OFF</b> | turns the CD recorder ON or OFF (if |
|-----------------|-------------------------------------|
|                 | the recorder is in Standby mode,    |
|                 | any key press will activate the CD  |
|                 | recorder)                           |

- Standby indicator
- 3 Disc tray
- 4 OPEN/CLOSE ▲.....opens/closes disc tray
- **5 PLAY/PAUSE** ► **II** ......starts play/interrupts play or recording
- 6 STOP ■....stops/clears a program
- **REC**(ord) **TYPE** .....selects recording modes
- 8 **RECORD** .....starts recording, finalizing, erasing
- FINALIZE .....selects finalize mode
- 10 **ERASE**.....selects erasing mode (disc or track)
- 11 **EXT SOURCE** .....selects external input source
- 12 **CDR** .....selects CD recorder deck display/keys

### **CD** player

| 14 <b>CD</b> | selects CD player deck |
|--------------|------------------------|
|              | display/keys           |

- 20 **PLAY/PAUSE** ► II .....starts play/interrupts play
- 21 **STOP** ■....stops/clears a program
- 22 OPEN/CLOSE ▲ .....opens/closes disc tray
- 23 Disc tray

### General

| 13 Displa | yinformation screen                              |
|-----------|--------------------------------------------------|
| 15        | searches backward                                |
|           | <ul> <li>cursor control in Menu/Prog.</li> </ul> |
|           | review mode                                      |
| 16        | searches forward                                 |

| 16 | searcnes torward               |
|----|--------------------------------|
|    | - cursor control in Menu/Prog. |
|    | review mode                    |

| 17 <b>► EASY JOG ►</b> (rotate) | previous/next track (Play and<br>Program mode)<br>- recording level control (recording)<br>- selects settings (menu on) |
|---------------------------------|----------------------------------------------------------------------------------------------------|
| ENTER                           | plays selected tracks                                                                                                   |
| (push)                          | - selects settings in Menu mode                                                                                         |
|                                 | - programs track numbers                                                                                                |
| 18 STORE/MENU                   | stores Menu settings                                                                                                    |
|                                 | - enters Menu mode                                                                                                    |
| 19 CANCEL/DELETE .              | deletes tracks from a program                                                                                           |
|                                 | - deletes text in Menu mode                                                                                             |
|                                 | - returns to a higher level in the                                                                                      |
|                                 | menu                                                                                                    |
| 24 IR sensor                    | receives signals from the remote                                                                                        |
|                                 | control                                                                                                    |
|                                 | socket for headphones                                                                                                   |
| 26 <b>DJ MODE</b>               | separate play of CD recorder deck                                                                                       |
|                                 | and CD player deck                                                                                                    |
|                                 | repeats play (All, program or track)                                                                                    |
| 28 SCROLL                       | activates scrolling of text over the                                                                                    |
|                                 | display (once)                                                                                                    |
| 29 <b>DISPLAY</b>               | selects display information,                                                                                            |
|                                 | permanent text scrolling and time                                                                                       |
| 30 SHUFFLE                      | plays CD(RW) or program in                                                                                              |
|                                 | random order                                                                                                    |
| 31 <b>PROG</b> (ram)            | opens/closes program memory                                                                                             |
|                                 |                                                                                                    |

Note: Unless stated otherwise, all controls are on the front of the CD recorder. When provided on the remote control, you can also use the corresponding buttons, after selecting the CD recorder deck or CD player deck by pressing CDR or CD.

### **Connections at the back**

| Connection to mains   |                                      |  |
|-----------------------|--------------------------------------|--|
| 2 ANALOG OUT          | connects CD player deck to the       |  |
|                       | line input of an amplifier (left and |  |
|                       | right)                               |  |
| 3 DIGITAL OUT CD      | connects CD player deck to the       |  |
|                       | digital coaxial input of e.g.        |  |
|                       | amplifier or recording device        |  |
| 4 ANALOG IN           | connects to the line output of an    |  |
|                       | amplifier (left and right)           |  |
| 5 ANALOG OUT CDR & CD |                                      |  |
|                       | connects to the line input of an     |  |
|                       | amplifier (left and right)           |  |
| 6 DIGITAL IN          | connects to the digital coaxial      |  |
|                       | output of an external CD player      |  |
| 7 DIGITAL OUT CDR &   |                                      |  |
|                       | connects to the digital coaxial      |  |
|                       | input of e.g. amplifier or recording |  |
|                       | device                               |  |
| 8 OPTICAL IN          | connects to the digital optical      |  |
|                       | output of an external CD player      |  |

## **DISPLAY** indications

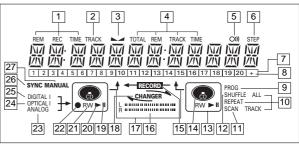

|                     | remaining time/remaining              |
|---------------------|---------------------------------------|
|                     | recording time/recording time         |
| 2 TRACK             |                                       |
|                     | balance (lights during balance        |
|                     | adjustment)                           |
| 4 TOTAL REM         |                                       |
| TRACK TIME          | total or remaining time of disc or    |
|                     | track                                 |
| 5 O)))              |                                       |
| 6 STEP              | indicates the number of tracks in a   |
|                     | program                               |
| 7 Track bar         |                                       |
|                     | - tracks on a disc or in a program    |
|                     | - track in play                       |
| 8 <b>+ 20</b>       | disc or program contains more         |
|                     | than 20 tracks                        |
| 9 <b>PROG</b> (ram) | flashes during programming/lights     |
|                     | in program mode                       |
| 10 REPEAT TRACK/ALL | lights up when a track/ complete      |
|                     | disc (or program) is repeated         |
|                     | lights up when the first 10           |
|                     | seconds of each track are played      |
|                     | plays tracks in random order          |
| 13 🔳                |                                       |
|                     | CD inserted (a pre-recorded CD or     |
|                     | finalized CDR or CDRW disc)           |
| 15 ← RECORD         | lights during recording from the      |
|                     | internal CD                           |
|                     | record/play level bar. Indicates the  |
|                     | audio signal level                    |
| 17 <b>L</b>         |                                       |
| 18 <b>CHANGER</b>   |                                       |
| 19 II               |                                       |
| 20 🕨                |                                       |
|                     | unfinalized CDR(W) disc inserted      |
| 22 •                |                                       |
| 23 ANALOG           | analog input selected for             |
|                     | external recording                    |
|                     | - analog recording                    |
| 24 OPTICAL I        | optical input I selected for external |
|                     | recording                             |
| 25 DIGITAL I        | digital input I selected for external |
|                     | recording                             |
| 26 SYNC             | automatic or synchronised start of    |
|                     | autornal recording                    |

external recording

27 MANUAL .....manual start of external recording

# **DISPLAY** messages

Messages, as listed and explained here, may appear on the display for your guidance.

### General

| READING      | reading disc information              |
|--------------|---------------------------------------|
| OPEN         | during tray opening                   |
| CL05E        | during tray closing                   |
| NO DISC      | no disc inserted, disc unreadable     |
|              | or disc inserted upside down          |
| PROG FULL    | program full                          |
| INSERT DISC  | insert disc or insert disc in correct |
|              | way                                   |
| WRONG DISC   | inserted disc is not an audio CD      |
| UNFINALIZED  | unfinalized CDR(W) disc               |
| MEMORY XXº/a | indicates the amount of text          |
|              | memory used for unfinalized discs     |

| Recording                               |                                                                 |
|-----------------------------------------|-----------------------------------------------------------------|
| WHI!                                    | when STOP ■ is pressed during                                   |
|                                         | recording                                                       |
|                                         | - when STOP ■ is pressed during                                 |
|                                         | recording the first 4 seconds of a                              |
|                                         | track                                                           |
| UPDATE                                  | updating disc contents                                          |
|                                         | no more recording possible                                      |
|                                         | digital coaxial input 1 selected                                |
|                                         | digital optical input selected                                  |
| ANALOG                                  | analog input selected                                           |
| LUP3 PRUTELT                            | no digital recording can be made                                |
| orero. raen                             | of the external source                                          |
| NUTHINHLIZEU                            | when opening the tray with an                                   |
|                                         | unfinalized disc inserted                                       |
| necon coci                              | (CD recorder)                                                   |
|                                         | high speed recording selected                                   |
|                                         | listen speed recording selected                                 |
| MAKE LU                                 | high speed recording of a                                       |
|                                         | complete disc and Auto Finalize                                 |
| חרר בעד חדרה                            | function selected                                               |
| KEL EXI UIDL                            | synchronised start of recording                                 |
| חבר בעד אחא                             | from external source selected<br>manual start of recording from |
| MEL ENT TIME                            | external source selected                                        |
| -xx DB                                  |                                                                 |
|                                         | time left on CDR(W) disc is not                                 |
| THE TIME I T                            | enough for proposed recording                                   |
| BNBLOG REC                              | copy prohibited track found during                              |
| ,,,,,,,,,,,,,,,,,,,,,,,,,,,,,,,,,,,,,,, | recording. Track will be copied                                 |
|                                         | analog (Copy Protection                                         |
|                                         | Regulations)                                                    |
| ERRSE TRRCK                             | when erasing one or more tracks                                 |
| ERRSE DISC                              |                                                                 |
| FINALIZE CD                             |                                                                 |
|                                         | when trying to finalize an already                              |
|                                         | finalized disc                                                  |
| CHECK INPUT                             | when RECORD is pressed while no                                 |
|                                         | digital source is detected                                      |
| XX XX ERRSE                             | time countdown when erasing a                                   |
|                                         | tunal, au a dina                                                |

track or a disc

| XX XX FINAL  | time countdown when finalizing a  |
|--------------|-----------------------------------|
| PRESS RECORD | to start manual recording,        |
|              | finalizing or erasing             |
| START SOURCE | 3                                 |
|              | from a source (e.g. CD player)    |
| FINALIZED CD | when trying to record on a        |
|              | finalized CDR or a prerecorded CD |
| UNFINALIZE/  | when trying to record on a        |
| PRESS ENTER  | finalized CDRW                    |
| PROF SOURCE  | when a professional source is     |
|              | connected                         |
| REC TEXT     | when reading CD text from source  |
|              | disc for recording                |
| TEXT PROTECT | when CD text of source disc is    |
|              | subjected to copy protection (CD  |
|              | text will not be recorded)        |
|              |                                   |

### Play

| riay                                         |
|----------------------------------------------|
| CHANGER MODECD changer-mode selected         |
| □J-M□□EDJ- mode selected when recording      |
| keys are pressed in DJ-mode                  |
| PROGRAMprogram mode selected                 |
| RLBUM TITLEwill be followed by album title   |
| TRACK TITLEwill be followed by track title   |
| RLBUM RRTISTwill be followed by artist name  |
| TRACK ARTISTwill be followed by track artist |
| name                                         |

### Others

| NO AUDIO TRwh   | en the recorder enters a data      |
|-----------------|------------------------------------|
| tra             | ck during recording                |
| FINALIZE []las  | er power calibration performed     |
|                 | times, finalize disc needed        |
| INITIRLIZINGdu  | ring laser power calibration for   |
| <del></del>     | finalized discs                    |
| DISC RECOVERdu  | ring disc recovering after power   |
| · <del></del> - | lure                               |
|                 | C failure during OPC procedure     |
| •               | PC = Optimum Power                 |
|                 | libration)                         |
| RECORI ERRORred | •                                  |
|                 | en trying to record on or finalize |
| <del></del> .   | ecovered disc                      |
|                 | en text memory is full. To add a   |
|                 | to the list, first finalize or     |
|                 | ase another disc from the list     |
| NOT POSSIBLEwh  | ien trying to erase a CDR          |

### MENU messages - See Menu mode

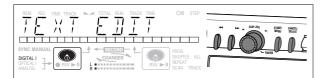

### Menu messages

| NO TRACKS        | when attempting to edit text for a  |
|------------------|-------------------------------------|
| 710 7777E72      | disc which has no tracks            |
| TEXT EDIT        | when entering Text Edit mode        |
|                  | when editing or erasing an artist   |
| 1157011111111111 | name                                |
| OLDUM TTTLE      |                                     |
|                  | when editing or erasing a title     |
| ות או וכבואת     | when editing or erasing an artist   |
| TTTLE TO N       | name per track                      |
| ITILE IN N       | when editing or erasing a title per |
|                  | track                               |
|                  | when entering Text Erase mode       |
|                  | when entering All Text mode         |
| ERASE OK         | when confirmation for erasing has   |
|                  | to be given with ENTER key          |
| ERASE ALL OK     | when confirmation for erasing has   |
|                  | to be given with ENTER key          |
| ERRSE MEMORY     | when waiting for confirmation       |
|                  | when erasing a disc                 |
| MEMORY VIEW      | when selecting text review per      |
|                  | unfinalized disc in memory          |
| MEMORY EMPTY     | when REVIEW is selected while no    |
|                  | text is in memory                   |
| AUTO TRACK       | when selecting auto track           |
|                  | increment ON or OFF                 |
|                  |                                     |
| OFF              |                                     |
|                  | when selecting BALANCE              |
| NO TEXT          |                                     |
| 74E 7 E 77       | io tokt otorou for aldo             |

### **Connections general**

For playback on the CD recorder (and/or CD player deck) the following outputs are present:

- Digital coaxial output (CD & CDR);
- Analog output (CD & CDR).

We advise you to connect these to the TAPE or CDR input on your amplifier.

For external recording the following inputs are present:

- Digital optical input;
- Digital coaxial input;
- Analog input.

For playback of CD player deck separately (DJ mode) from the CD recorder the following outputs are present:

- Digital coaxial output (CD);
- Analog output (CD).

We advise you to connect these to the CD input on your amplifier.

The connections you make will depend upon the possibilities your audio equipment offers. Please refer to the user manuals for your other audio equipment first.

Digital recordings (optical or coaxial) give the best performance in audio and usability (e.g. auto-track).

(The digital optical connection is less sensitive to external disturbances).

If your equipment does not offer digital connections, the high quality Analog-Digital-Convertor of your CD recorder will ensure very good audio performance when recordings are made from the analog input.

Playback via the digital coaxial output of the CD recorder gives the best audio performance.

If your equipment does not offer digital connections, the high quality Digital-Analog-Convertor of the CD recorder ensures a very good sound quality via the analog output.

We advise you to always establish both digital and analog connections. In this way you can always make analog recordings when digital recording is not possible.

We have described the most common ways of connecting the CD recorder. If you still have difficulties with the connections you can always contact the Philips Consumer Service desk in your country.

### Analog connections CD recorder & CD player

This connection must be made for playback on the CD recorder deck as well as the CD player deck (cable ②). Cable ① is only required if you want to make recordings from an external analog source.

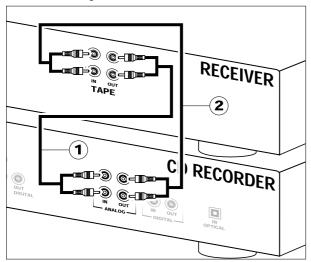

Use the audio cables supplied. Connect the red plugs to the R sockets, and the white plugs to the L sockets.

**1** For recording, connect cable ① between the ANALOG INsockets on the CD recorder and the CDR LINE- or TAPE OUTsockets of an amplifier.

Note: For recording directly from a CD player, the analog input of the CD recorder should be connected to the analog output of the CD player.

**2** For playback, connect cable ② between the ANALOG OUT-sockets on the CD recorder and the input sockets of an amplifier e.g. TAPE IN, CDR or AUX.

Note: Never use the PHONO input.

### Analog connections CD player deck

This connection is only required if you want to playback on the CD player deck seperately from the CD recorder deck. This will be the case in DJ-mode.

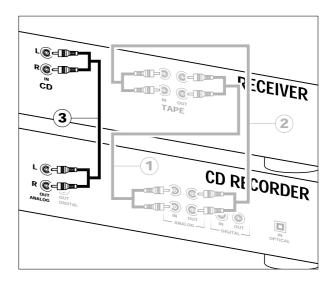

1 For separate playback on the CD player deck, connect a third cable ③ (not supplied) between the ANALOG OUT sockets of the CD recorder and the input sockets of an amplifier e.g. CD, or AUX.

(Connect the red plugs to the R sockets, and the white plugs to the L socket.)

### Note:

- Never use the PHONO input.
- Your CD recorder/player is equipped with a digital coaxial output for the CD player deck. This output can be used for digital playback.

### Digital coaxial connections CD recorder

This connection is only required if you want to make recordings from an external CD player with a digital coaxial output.

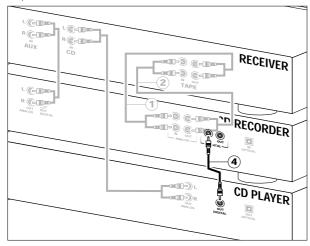

Use the digital coaxial cable supplied.

**1** For external recording, connect the cable 4 between the DIGITAL IN-socket on the CD recorder and the DIGITAL OUTsocket of an external CD player.

Note: Your CD recorder is equipped with a digital coaxial output (common output for CD recorder & CD player deck). This output can be used for digital playback.

### Digital optical connections CD recorder

This connection is only required if you want to make recordings from an external CD player with a digital optical output.

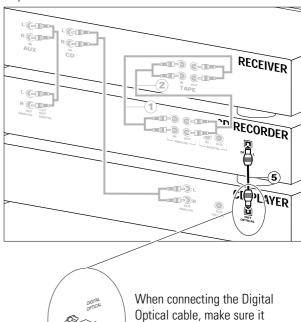

**1** Remove the dust caps from the digital optical connection. (We recommend you save the cap.)

is fully inserted until there is a click.

**2** For external recording, connect a fibre-optic cable (5) between the digital optical input of the CD recorder and the digital-optical output of an external CD player.

Note: For playback, the digital coaxial outputs or analog outputs of the CD Player and CD recorder should be connected to an amplifier.

### **Power supply**

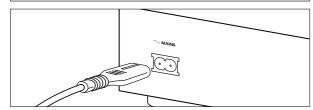

- **1** Plug the power cord supplied into the MAINS connector on the CD recorder, then into a mains socket.
- 2 Press ON/OFF.
  - → The CD recorder will switch on.

### Note:

- If the CD recorder is in Standby mode (red led on), press any key to activate the recorder.
- The CD recorder will automatically adjust to the local mains voltage.
- When the CD recorder is in the 'OFF' position, it is still consuming some power. If you wish to disconnect your player completely from the mains, withdraw the plug from the AC outlet.

## **Setup recommendations**

- Place the CD recorder on a solid, vibration free surface.
- Do not place the CD recorder near a source of heat or in direct sunlight.
- Do not use the CD recorder under extremely damp conditions.
- If the CD recorder is placed in a cabinet, make sure that a 2.5 cm space remains free on all sides of the CD recorder for proper ventilation.

### Important:

- Do not put the CD recorder on top of other equipment that heats up the CD recorder (e.g. receiver or amplifier).

### Inserting batteries in the remote control

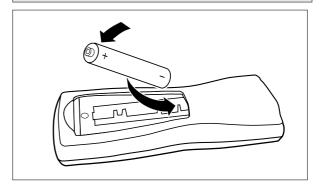

- 1 Open the battery compartment cover.
- 2 Insert 2 batteries ("AA", LR-6 or UM-3; as supplied) as shown.
- 3 Replace the cover.

Note: We recommend you use 2 batteries of the same type and condition.

Batteries contain chemical substances, so they should be disposed of properly.

### **Remote control commands**

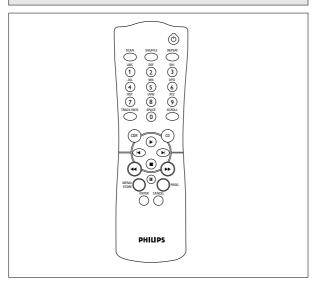

|                                  | .switches to Standby/On<br>.plays the first 10 seconds of each<br>track                        |
|----------------------------------|------------------------------------------------------------------------------------------------|
| SHUFFLE                          | .plays CD(RW) or program in random order                                                       |
| REPEAT<br>Number/alphabet keys ( | repeat play                                                                                    |
|                                  | selects a track by number                                                                      |
| TRACK INCR(ement)                | - selects character for text input<br>increases track numbers during<br>recording              |
| SPACE                            | inserts a space character during.                                                              |
|                                  | text input .activates scrolling of text over the display                                       |
| CDR                              |                                                                                                |
| CD                               | .selects CD player deck                                                                        |
| <b>&gt;</b>                      | .starts CD(RW) play                                                                            |
| <b>-</b>                         | previous track (Play and Program mode)                                                         |
|                                  | <ul> <li>cursor control in Menu/Prog. review mode</li> </ul>                                   |
| <b>&gt;</b>                      | next track (Play and Program mode)                                                             |
|                                  | - cursor control in Menu/Prog.                                                                 |
|                                  | .stops CD(RW) and clears a                                                                     |
|                                  | program                                                                                        |
| ◀◀                               |                                                                                                |
| <b>&gt;&gt;</b>                  |                                                                                                |
|                                  | interrupts CD(RW) play/recording                                                               |
| MENU/STORE                       |                                                                                                |
|                                  | - stores Menu settings                                                                         |
|                                  | .opens/closes program memory selects settings in Menu mode                                     |
| LIVIEN                           | - programs track numbers                                                                       |
|                                  | - starts playback of selected track                                                            |
| CANCEL                           | - deletes tracks from a program - deletes text in Menu mode - returns to a higher level in the |
|                                  | <del>-</del>                                                                                   |

menu

### **Inserting discs**

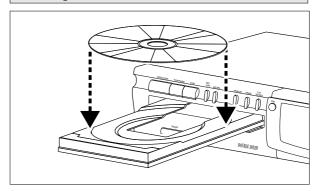

- 1 Press OPEN/CLOSE to open the disc tray.
  - → □PEN lights up.
- **2** Insert a CD, CDR or CDRW in the appropriate recess in the tray, label side up.
- 3 Press OPEN/CLOSE to close the tray (see also Playing a CD).
   → CLOSE lights up, followed by READING and the display will show the type of disc you inserted.

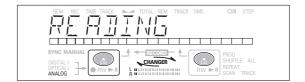

• If you insert a blank or partly-recorded CDR or unfinalized CDRW, the CD recorder will calibrate the disc for optimum recording. During this process the display will first show INITIALIZING and then the number of audio tracks. Calibration can take up to 25 seconds.

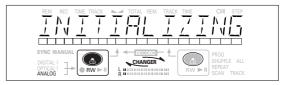

- If a CDR(W) is finalized it will show **cp** on the display.
- If CD-text is available the TITLE/ARTIST will scroll by.

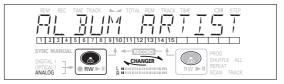

### Note.

- Only Audio CDs will be accepted. If a non-audio disc is inserted, the display shows MRDNG DISC/USE RUDIO CD.
- Reading an unfinalized disc in the CD recorder deck could take approximately 1 minute.
- For recording it is important that the blank disc is completely free from dust particles or scratches. (see maintenance).

### Remarks about recording

You will soon discover how easy it is to make your own CDs. Nevertheless, it is advisable to use a CDRW disc for your first try.

We will describe:

- Recording from internal CD player deck: high speed or listen mode.
- Recording from an external CD player deck: syncronized start with CD player or manual start. (analog or digital).
- If the disc is a CDRW and is already finalized you must unfinalize it first.
- The recording procedure is the same for CDRs and CDRWs.
- If the disc already contains recordings, the CD recorder will automatically search for the end of the last track, so that recording can start from there.
- CD text can be added to a recording in Stop mode and during recording.
- CD text can not be recorded from an external CD player. (Text information is not available on the output of the CD player.)
- The CD recorder deck is able to record CD text from the internal CD player deck. (If not subjected to copy protection.) This may take up to 2 minutes.
- There must be at least 7 seconds of recording time left on the disc, otherwise you will not be able to enter record standby mode. BDES NOT FIT then lights up.
- If the display indicates COPY PROTECT, no digital recording can be made of the source material. Recording will not start.
- The **Serial Copy Management System** (SCMS) only allows digital recording under specific conditions:
- This means that it is not possible to make a digital copy from a digital copy.
- Analog recording is always possible!
- The number of recordings from the original is unlimited.
- A maximum of 99 tracks can be recorded on a disc.
   Minimum allowable track length is 4 seconds.
- Recordings from DAT or DCC players will not always stop automatically.

### Important:

If you want to play the recorded CDR disc on any regular CD player, it must first be finalized. See finalizing discs.

Finalized CDRW discs play only on CDRW compatible CD players.

**For recording from CD changers always use REC EXT BISC.** 

### **Recording modes**

Your recorder offers several recording modes.

### For recording from internal CD-deck:

- RECORD FAST (high speed digital recording) fast recording of a disc or programmed tracks.
- REC LISTEN (normal speed digital recording) listening to a recording while making it.
- MAKE CD (high speed digital recording and auto-finalize) fast recording of a disc or programmed tracks. Recording will be finalized automatically.

**Warning:** No more recording possible after finalizing CDR disc!

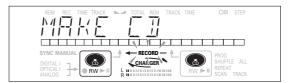

### For recording from external sources:

- REC EXT DISC (automatic start of recording) to make an automatic recording of an external source simply by starting the source.
- REC EXT MAN (manual start of recording) to start a manual recording from an external source.

### Some remarks on recording:

- During high speed recording, the original recording quality will be maintained.
- When Auto track is on (default setting), track numbers will automatically be increased during recording.
- By programming tracks first, a compilation can be recorded.
- If a finalized CD recordable disc is inserted in the CD recorder, FINALIZED ED will be displayed when REC TYPE is pressed. Recording is not possible.
- If a finalized CD rewritable disc is inserted in the CD recorder, UNFINALIZE and PRESS ENTER will be displayed when the REC TYPE is pressed. If ENTER is pressed, the disc will be unfinalized.

Note: If during recording ANALOG REC appears, the track will be recorded as analog, at normal speed. All other tracks will be copied normally (at double speed).

### High speed recording from internal CD player

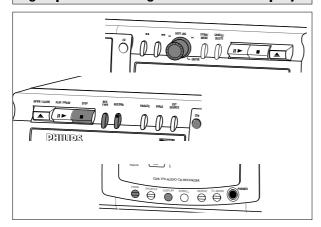

During high speed recording the sound is not audible.

### Preparing for high speed recording

- **1** Make sure that the recording disc is absolutely free of scratches and dust particles.
- 2 (Press REC TYPE) to choose the type of recording:

once: to select 'RECORD' FAST' if you wish to make a fast recording of a disc or programmed tracks; three times: to select 'MAKE CD' if you wish to make a fast recording of a disc or programmed tracks and to automatically finalize the recording.

→ The display first shows the selection.

The **RECORD** – label starts blinking. After 3 seconds the display shows the remaining CDR(W) recording time on the left and total time of source on the right. (every 2 seconds PRESS RECORD is displayed.) The left selection indicator is lit.

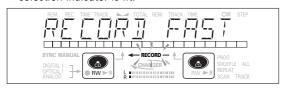

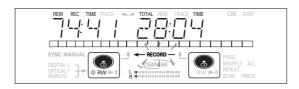

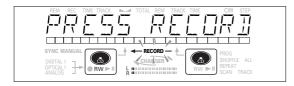

 If IDES NOT FIT appears on the display, there is not enough recording space left on the CDR(W) disc.
 You can press RECORD: only complete tracks that still fit on the CDR(W) will recorded.

or

You can press PROG to select one or more tracks for recording (see programming):

- rotate the EASY JOG/ENTER key to the required track number, then press the key (or ENTER on the remote control)
  - or
- directly select the track number via the 10-keypad on the remote control then press the ENTER key to confirm your selection and go to the next step.

### Start high speed recording

- 1 (Press RECORD) to start recording.
  - → WRIT lights up. The display shows the total remaining time for the selected recording. High speed recording starts. ← **RECORD** lights continuously.
- To check the track number and track time, press DISPLAY.
   This can be done during recording.
- Recording will stop automatically.

Note: Copy prohibited tracks will be copied analog. ANAL DE REE is displayed.

- 2 To stop recording manually, press STOP.
  - → UPDATE lights up, ← **RECORD** goes out and recording stops. (Minimal track length must be 4 seconds otherwise silence will be added to the track.)
- If STOP was pressed within 3 seconds after RECORD, no recording will take place.

After recording, the display shows LPBATE for several seconds. The Total time indications can differ slightly. However, no music information is lost.

Note: In this Recording mode, the Pause function is not operative.

### Important:

If you want to play the recorded CDR disc on any regular CD player, it must first be finalized. See finalizing discs.

Finalized CDRW discs play only on CDRW compatible CD players.

### Listen mode recording from internal CD player

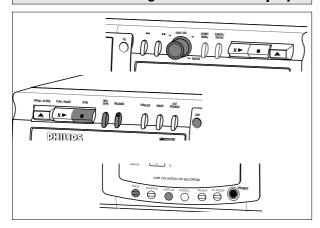

During Listen mode recording you listen to the recording while you are making it.

### Preparing for Listen mode recording

- **1** Make sure that the recording disc is absolutely free of scratches and dust particles.
- 2 For recording, press REC TYPE) twice:
  - → The display first shows the selection.

The ← **RECORD** – label starts blinking. After 3 seconds the display shows the remaining CDR(W) recording time on the left and total time of source on the right. (every 2 seconds PRESS RECORD is displayed) The left selection indicator is lit.

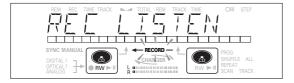

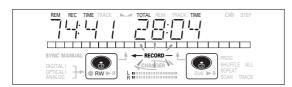

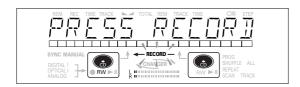

 If IDES NOT FIT appears on the display, there is not enough recording space left on the CDR(W) disc.
 You can press RECORD: only complete tracks that still fit on the CDR(W) will recorded.

or

You can press PROG to select one or more tracks for recording (see programming):

 rotate the EASY JOG/ENTER key to the required track number, then press the key (or ENTER on the remote control) or

- directly select the track number via the 10-keypad on the remote control then press the ENTER key to confirm your selection and go to the next step.
- **3** Play the source first to set the optimal recording level on the CD recorder.
- **4** Rotate the EASY JOG/ENTER key until, on the Record/Play Level bar, all the blue segments are alight, but the red segments do not light continuously during the loudest passages.
  - → Display shows XX IIB (Decibel, e.g. BIIB).
- **5** Stop the source.

### Start Listen mode recording

- **1** To start recording, press RECORD.
  - → WRIT lights up. ← **RECORD** lights continuously and the selected track or program is copied at normal speed. The track number and the recording time left will appear.
- To check the track time, press DISPLAY. This can be done during recording.
- Recording will stop automatically.

Note: Copy prohibited tracks will be copied analog. ANAL DE REE is displayed.

- 2 To stop recording, press STOP.
  - → UPIRTE lights up, ← **RECORD** goes out and recording stops. (Minimal track length must be 4 seconds otherwise silence will be added to the track.)
- If STOP was pressed within 3 seconds after RECORD, no recording will take place.

After recording, the display shows UPIRTE for several seconds. The Total time indications can differ slightly. However, no music information is lost.

Note: In this Recording mode, the Pause function is not operative.

### Important:

If you want to play the recorded CDR disc on any regular CD player, it must first be finalized. See finalizing discs.

Finalized CDRW discs play only on CDRW compatible CD players.

### Manual recording from external CD player

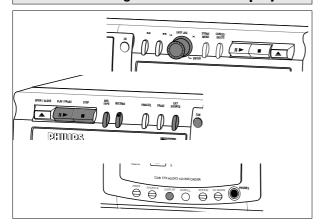

### Important:

- Recording from CD-changers should always be started in the Auto-Start mode.
- Only make analog recordings when digital recording is not possible.

### Preparing for manual recording

- **1** Make sure the disc is absolutely free of scratches and dust particles.
- **2** Press EXT(ernal) SOURCE repeatedly until (depending on the connection used):
  - → DIGITAL I, OPTICAL I or ANALOG lights up and DIGITAL 1, OPTICAL or ANALOG appears on the display.

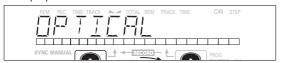

- When Auto Track is On (default setting), track numbers will automatically be increased during recording.
- To switch off the Auto Track function you have to enter Menu mode.

If you wish to increase track numbers manually, press TRACK INCR(ement) on the remote control. For further instructions see Menu mode.

- ON (Auto): The track increments are automatically taken over from the digital source material or after 2.7 seconds silence during analog recording.
- OFF (Manual): While recording track numbers can be incremented manually by pressing TRACK INCR(ement) on the remote control. (Minimum track length is 4 sec.) (This can also be done in Auto track ON mode.)
- Track numbers cannot be changed after recording.

Note: Auto track works only with Consumer Sources with a digital output signal according to the IEC 958 (consumer part) audio standard.

**3** With the recorder stopped, press REC TYPE five times to enter the Manual Record standby mode.

→ MANUAL starts to flash and the display shows REC EXT MAN followed by WAIT. After a few seconds PRESS RECORD followed by the remaining time and track number appear on the display.

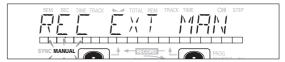

- **4** Play the source first to set the optimal recording level on the CD recorder.
- **5** Rotate the EASY JOG/ENTER key until, on the Record/Play Level bar, all the blue segments are alight, but the red segments do not light continuously during the loudest passages.
  - → Display shows XX III (Decibel, e.g. IIII).
- **6** Stop the source.

### Start manual recording

- **1** To start recording, press RECORD on the CD recorder and immediately start the source (from Pause or Stop-mode).
  - → ¬→ lights continuously. The track number and recording time left appear on the display.
- If EHECK INPUT message also flashes, the digital connection is incorrect.
- To record a 3-second silence at the start of a track, press PAUSE on the CD recorder before starting the source.
- To check the total remaining recording time, press DISPLAY on the CD recorder. (This can also be done during the recording.)
- **2** To stop recording, press STOP on the CD recorder.
  - → UPIRTE lights up and ¬→ goes out.
- If STOP was pressed within 3 seconds after RECORD, no recording will take place.
- To interrupt recording, press PAUSE on the CD recorder.
   starts to flash. Press PAUSE again to restart recording.
   ( A new track will always be made.)

After recording the display will show  $\mbox{\it UPBRTE}$  for several seconds.

Note: With AUTO TRACK ON, the recorder will stop and go to REC STANDBY for 1 minute and then goes to Stop mode automatically. Recordings from DAT, DCC or recordings made analogously will stop after 20 seconds silence. With AUTO TRACK OFF, the auto stop mode is disabled.

### Important:

If you want to play the recorded CDR disc on any regular CD player, it must first be finalized. See finalizing discs.

Finalized CDRW discs play only on CDRW compatible CD players.

For recording from CD changers always use REC\_EXT

# Autostart recording from external CD player CD-SYNC

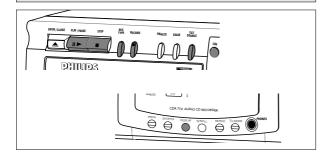

The CD-SYNC feature enables you to make fast and easy recordings of a CD. Track increments are automatically detected from the source material. Track increments cannot be added manually. In analog source material a silence of 2.7 seconds or more is automatically detected as a track increment.

### Preparing for autostart recording

- **1** Make sure the disc is absolutely free of scratches and dust particles.
- **2** Press EXT(ernal) SOURCE repeatedly until (depending on the digital connection used):
  - → DIGITAL I, OPTICAL I or ANALOG lights up and DIGITAL 1, OPTICAL or ANALOG appears on the display.

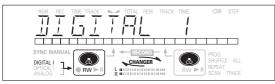

- **3** With the CD recorder stopped, press REC TYPE four times: if you wish to record a complete disc or program.
  - → ¬ and **SYNC** start to flash and the display shows REE EXT DISEand WAIT followed by the track number, the total remaining time and START SOURCE.

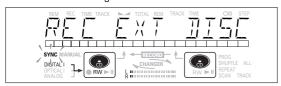

• If input label (DIGITAL I) flashes, the digital connection is incorrect.

### Start autostart recording

- **1** To start recording, press PLAY on the selected source.
  - → The CD recorder automatically starts to record and ¬¬ lights continuously. The track number and track time appear on the display.

- If, however, you start the source during a track, CD-SYNC recording starts at the beginning of the next track or after 2.7 seconds of silence in analog recordings.
- To check the remaining recording time on the CDR(W), press DISPLAY. (This can also be done during recording.)
- The EASY JOG/ENTER key can be used to adjust the recording level.
- The recorder stops automatically.
- **2** To stop recording manually, press STOP on the CD recorder.
  - → UPDATE lights up and sync and ¬→ go out.
- If STOP was pressed within 3 seconds after pressing PLAY, no recording will take place.
- To interrupt recording, press PAUSE on the CD recorder.
  - → ¬→ starts to flash. (Autostart recording is disabled.) To resume, press RECORD on the CD recorder.

After recording the display will show  $\mbox{UPBRTE}$  for several seconds.

### Note:

- Recordings from DAT, DCC or analog sources will only stop after 20 seconds silence.
- Auto track is always active.

### Important:

If you want to play the recorded CDR disc on any regular CD player, it must first be finalized. See finalizing discs.

Finalized CDRW discs play only on CDRW compatible CD players.

For recording from CD changers always use REC EXT BISC.

### Finalizing CDR & CDRW discs

During finalizing the Table of Contents (TOC) is written to the disc.

Finalizing is a simple procedure, necessary to:

- be able to play recordings on a CD PLAYER,
- avoid further unwanted recordings on a disc,
- avoid erasure of tracks on a CDRW,
- write CD text on a CDR(W).

### **Auto finalizing**

Auto finalizing is possible when using the MAKE CD recording function.

### **Manual finalizing**

- **1** Make sure the disc (in the CD recorder deck) is absolutely free of scratches and dust particles.
- **2** With the recorder stopped press FINALIZE.
  - → The display shows FINALIZE CD and PRESS RECORD.

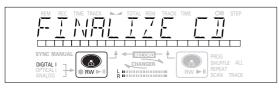

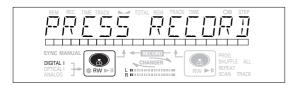

### 3 Press RECORD.

→ XX XX FINAL and the approximate finalization time appears on the display.

The display counts down through the finalization. On completion, the total number of tracks and the total time recorded appears on the display.

For CDR(W), changes to on display.

Finalizing will take at least 2 - 4 minutes.

### Note:

- During finalization, the CD recorder accepts no operating commands.
- When a CDR is finalized no more recordings can be added.

### **Unfinalizing CDRW discs**

### For CDRW discs only.

If you want to make more recordings (or erasures of tracks) on a finalized disc you must unfinalize it first. The Table of Contents (TOC) will be removed. (This is not possible for CDR discs.)
To unfinalize:

- **1** With the CD recorder stopped, press REC TYPE or ERASE.
- → UNFINALIZE and PRESS ENTER will appear on the display.

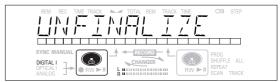

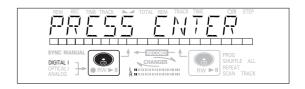

- 2 Press JOG (ENTER).
- → The disc will now be unfinalized and can be recorded on again and the Recording or Erasure mode is entered.

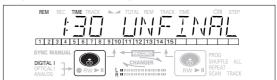

**3** You can now start recording or erasing. If no further recording or erasure is required press STOP ■.

### Note:

- Unfinalizing will take approximately 1 minute 30 seconds.
- When unfinalizing a CDRW disc with text on it available, this text will be transferred to the CD recorder memory. It may occur that the text memory is full. The message MEMDRY FULL/FINALIZE CI will be displayed. To empty the recorders text memory you have to erase text from it. This can be done in two ways:
  - 1) Finalize one or more unfinalized discs for wich CD text is available.
  - 2) Delete text of unfinalized discs with the 'memory view' option in the Menu mode.

### **Erasing CDRW discs**

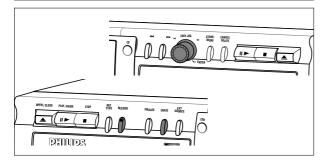

For unfinalized CDRW discs only.

You can erase:

- Tracks can only be erased from the end.

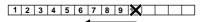

- With the EASY JOG you can erase more tracks.

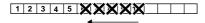

Note: It is not possible to erase tracks within the sequence.

- It is also possible to erase the entire disc at once.

### To erase one or more tracks from the end:

- 1 Press ERASE once.
  - → The display shows the number of tracks and their total playing time. ERRSE TRREK and PRESS RECORD lights up.
- If the disc is finalized, cD appears on the display after inserting a CDRW in the recorder. The recorder will ask you to confirm unfinalizing first. Confirm by pressing the EASY JOG/ENTER key or ENTER on the remote control.
- **2** Select the track(s) you wish to erase by turning the EASY JOG/ENTER key to the left.
  - → The selected track numbers start blinking on the track bar.
  - → The display shows the remaining time after erasing the selected track(s), the shown track will also be included in the erasure of tracks.

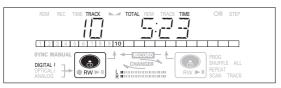

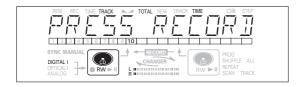

### 3 Press RECORD.

- → The display shows the total countdown time and ERRSE.
- → After the selected track(s) have erased, the display shows the remaining tracks and their total playing time.

### To erase the entire disc:

- 1 Press ERASE twice.
  - → The display shows the number of tracks and their total playing time. ERRSE DISC and PRESS RECORD light up.
- If the disc is finalized, cp appears on the display after inserting a CDRW in the recorder. The recorder will ask you to confirm unfinalizing first. Confirm by pressing the EASY JOG/ENTER key or ENTER on the remote control.

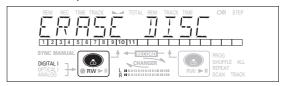

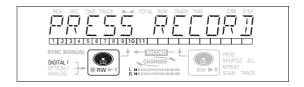

### 2 Press RECORD.

→ The display shows the total countdown time and ERASE The complete disc will be erased.

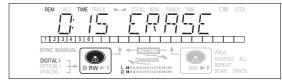

Erasure of a complete disc may take up to 15 seconds.

### Play a 2-disc changer (Changer mode)

Your CD recorder is able to play the two decks sequentially (CHANGER mode). This is the default setting.

- 1 Select Changer mode using the DJ MODE key.
  - → EHANGER appears on the display and **CHANGER** lights up.

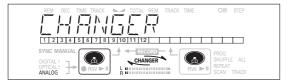

- 2 On the deck you want to play, press PLAY/PAUSE ► II to start CD play.
  - → ► lights up, the track number and track time of the track in play appear on the display.
  - → After playing the first disc the second disc will automatically be played.
- Press DISPLAY once, twice or three times to see:
  - → remaining track time, total remaining time, permanent text information (see Menu mode).
- To interrupt play temporarily, press PLAY/PAUSE ▶ **II** again.
  - → II lights on the display.
- To continue play, press PLAY/PAUSE ➤ II again.
- 3 To stop play, press STOP ■.
  - → The number of tracks and the total playing time appear on the display.
- If you want to see the information about the other deck, press the CDR key or the CD key in the display frame.

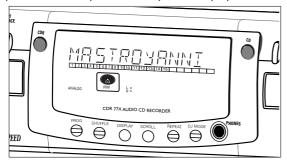

### Playing CDs on Deck 1 and/or Deck 2 (DJ mode)

With this double deck it is possible to play the CD recorder deck and/or the CD player deck individually (at the same time). In this case the extra CD output must also be connected to an amplifier.

- 1 Select DJ mode using the DJ MODE key.
- → II MODE appears on the display and **1** Lights up.

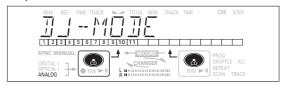

- 2 On the deck you want to play, press PLAY/PAUSE ► II to start CD play.
  - → ► lights up and the track number and track time of the track in play appear on the display.
- You can also play the two decks at the same time. By pressing the CDR key or the CD key you can choose the deck you want to listen to.
- Press DISPLAY once, twice or three times to see:
  - → remaining track time, total remaining time, permanent text information (see Menu mode).
- To interrupt play temporarily, press PLAY/PAUSE ► II again.
  - → II lights on the display.
- To continue play, press PLAY/PAUSE ► II again.
- 3 To stop play, press STOP ■.
  - → The number of tracks and the total playing time appear on the display. If you want to see this information about the other deck, press CDR or CD.

### Selecting a track

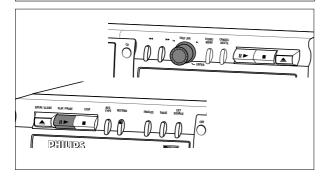

### Selecting a track during play

- **1** Turn the EASY JOG/ENTER key until the required track number appears on the display.
  - → Play skips to the beginning of the selected track.

or

Select CDR or CD on the remote control and key in the required track number using the numerical keys on the remote control. For 2-digit track numbers, press the keys in rapid succession. For tracks on the other disc, first press CD or CDR as applicable.

or

Press ◀ or ▶ on the remote control one or more times.

→ Play skips to the beginning of the present, previous or subsequent tracks, including tracks on the disc in the other deck. (Changer mode only.)

### Selecting a track when CD play is stopped

- **1** Turn the EASY JOG/ENTER key until the required track number appears on the display.
- 2 Press EASY JOG/ENTER or ENTER on the remote control to confirm or press PLAY/PAUSE ► II to start playing. or
- 1 Select CDR or CD on the remote control and key in the required track number using the numerical keys. For 2-digit track numbers, press the keys in rapid succession. Play starts.

or

- **1** Briefly press **I** or **I** one or more times.
- 2 Start playback by pressing PLAY/PAUSE ► II, EASY JOG/ENTER or ENTER on the remote control.

### Search

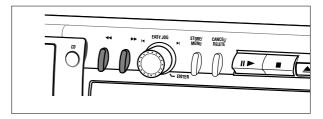

- 1 Hold down or ▶► (in play mode).
  - → The player first searches backwards or forwards at 10 times normal speed with sound at low volume, then goes to 50 times normal speed with sound muted.
- 2 Release the button at the desired passage.
  - → Play starts at the desired passage.

Note: During Shuffle, Repeat Track or Programmed play, search is restricted to within the track being played at the time.

### Shuffle (random order) play

Only in Changer mode.

- 1 Select Changer mode, if nessesary, using the DJ MODE key.
- **2** Press SHUFFLE before or during CD play to start shuffle play.
  - → The tracks on the CD (or program if set) play in random order.
- **3** Press SHUFFLE again to disable the Shuffle mode.
  - → CD recorder goes to Stop mode.

Note: Shuffle is also cleared if you open the disc tray.

### Repeat CD, track or program

- 1 Press REPEAT one or more times during CD play.
  - → When **REPEAT TRACK** lights up, the current track plays repeatedly. When **REPEAT ALL** lights up, the disc or program plays repeatedly.

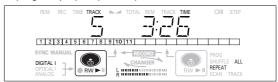

- **2** To return to normal play, press REPEAT one or more times until:
  - → the **REPEAT** label disappears from the display.

### Note:

- You can use shuffle in combination with **REPEAT ALL** or programmed play of the 2-disc changer.
- REPEAT is also cleared if you open the disc tray.

### Remarks about programming

- You can program up to 99 tracks to play in any desired sequence.
- Tracks can be programmed more than once, but each time counts as a track. (STEP)
- A program for playback can be made from both the disc in the recorder deck and the disc in the player deck. A program for recording can only be made from the disc in the player deck.

### **Programming for playback**

- 1 Select Changer mode or DJ mode using the DJ MODE key.
- → CHANGER or JJ MODE appears on the display.
- 2 Press CDR or CD to select the required deck.
  - → Selected key lights up.
- 3 Press PROG(ram) to enter Program mode.
  - → **PROG** flashes and PROGRAM followed by track information appears on the display.

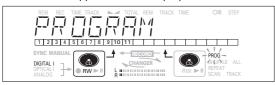

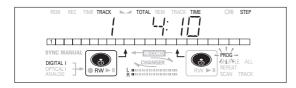

**4** Select the required track numbers by turning the EASY JOG/ENTER key left or right and store by pressing ENTER.

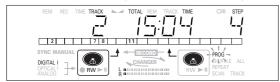

or

Key in a track number with the number keys on the remote control and press ENTER to confirm. For 2-digit numbers, press the keys in rapid succession.

- → The track will be stored in the program.
- → The track number, total program time and the number of programmed tracks (STEP) are displayed.
- **5** Repeat step **4** for all tracks to be programmed.
- 6 Press STOP or PROG(ram) to end programming.
  - → **PROG** lights continuously.
- **7** Press PLAY/PAUSE ► II to start programmed play.

### Programming for recording

- **1** Press REC TYPE to select the required recording mode (see 'Recording').
- **2** Compile your programme as described in "programming for playback". (steps **3** to **5**)
- Only tracks from the disc in the CD player can be stored.
- 3 Press RECORD to start recording.

### Note:

- To review the program, press PROG(ram), followed by ◄ or
   with the CD player or CD recorder in stop mode.
- To add more tracks to the program, repeat steps 1 to 7.
- If you try to store more than 99 tracks, PROG FULL appears on the display.

### Clearing a program

- **1** Press STOP if necessary to stop programmed play.
- 2 Press STOP again to clear the program.
  - → **PROG** disappears from the display.
- The program is also cleared if you open the disc tray.

### Erasing a track from a program

- 1 In Stop mode press PROG(ram) to enter Program mode.
- **2** Use **◄** or **▶** to select the track that has to be deleted.
  - → The track number and program step will be shown on the display.
- **3** Press CANCEL/DELETE to erase the track from the program.
  - → The remaining program steps and the remaining playing time of the program will be displayed.
- 4 Repeat step 2 and 3 for all tracks to be erased.
- **5** Press STOP or PROG(ram) to end erasing.
  - → **PROG** lights continuosly.

### **Remarks about Menu mode**

- In Menu mode you will have access to a number of features which are not available via the regular keys (on the deck's front and the remote control).
- The TEXT submenus (A-B) allow you to give names to discs and tracks. The disc and track names will be displayed during playback.
- In the RECORDING submenus (D-E) you can set Auto Track and Balance.
- All settings (except Balance) made in Menu mode will be stored in the deck's memory and can be called up and changed at any time.

### **General operation of Menu**

Menu active in Recording or Stop mode.

- **1** When using the remote control select first CDR.
- **2** Press STORE/MENU on the deck or the remote control to enter Menu mode.
  - → TEXT EDIT appears on the display.
- **3** Rotate EASY JOG/ENTER to select the required submenus.
- 4 Press EASY JOG/ENTER to confirm selections.
- **5** Rotate EASY JOG/ENTER to select options in the submenus.
- **6** Press EASY JOG/ENTER to confirm selections.
- **7** Press STORE/MENU to store settings and return to the submenu.
- **8** Press STOP  $\blacksquare$  to store settings and exit Menu mode.

Note: Text can only be edited for unfinalized discs. (Finalized CDRW discs must be unfinalized first.)

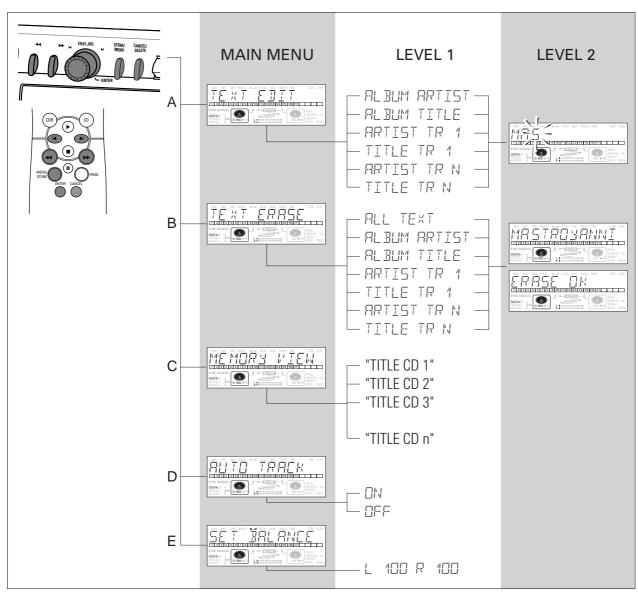

# **MENU MODE/CD TEXT**

### A. Text input/text edit

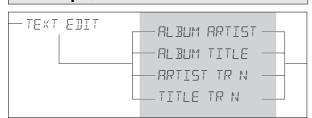

CD Text can be added to a recording or changed. This can be done in Stop mode or during recording.

Text will be stored in the recorder memory and can be edited until the CDR is finalized. Text on a (unfinalized) CDRW can be edited at any time.

- 1 Press STORE/MENU.
  - → TEXT EDIT appears on the display.
- 2 Press EASY JOG/ENTER to confirm.
  - → ALBUM ARTIST appears on the display.
- **3** Rotate EASY JOG/ENTER to select the required option in the submenu: ALBUM ARTIST, ALBUM TITLE, ARTIST TR 1, TITLE TR 1, etc.
- 4 Press EASY JOG/ENTER to confirm.
  - → The first character space appears on the display.
- **5** Select the characters by rotating the EASY JOG/ENTER key or by pressing the corresponding numeric/alphabet key on the remote control.
- **6** Press EASY JOG/ENTER to store each character and move to the next cursor position.
- With the → keys you can move to a required cursor position.
- With the CANCEL key you can delete a character.

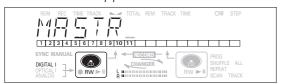

**7** Press STORE/MENU to store a name you have entered and return to the submenu resume at **3** or STOP ■ to exit.

### Note:

- A maximum of 60 characters can be stored per item.
- By pressing the EASY JOG/ENTER key or ENTER on the remote control without selecting a character first, you can insert a space between characters.
- When an artist's name has been stored for a certain track, the name will automatically be copied for the next track.
   The name can be confirmed by pressing STORE/MENU or a new name can be entered as described above.

### B. Erasing text/text erase

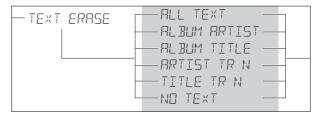

- 1 Press STORE/MENU.
  - → TEXT EDIT appears on the display.
- **2** Rotate the EASY JOG/ENTER key to select the TEXT ERASE submenu.
  - → TEXT ERRSE appears on the display.
- 3 Press EASY JOG/ENTER to confirm.
  - → If text is available RLL TEXT appears on the display. (When there is no text available the message ND TEXT appears on the display.)
- **4** Rotate EASY JOG/ENTER to select the required option in the submenu: ALL TEXT, ALBUM ARTIST, ALBUM TITLE, ARTIST TR 1, TITLE TR 1, etc.
- 5 Press EASY JOG/ENTER to confirm.
  - → The display will ask you to reconfirm your selection.
    ERRSE DK appears on the display.
- 6 Press EASY JOG/ENTER to reconfirm.
  - → LIPIBTE appears on the display.
- **7** Press STORE/MENU to return to the submenu or STOP to exit.

### C. Reviewing CD Text in memory/memory view

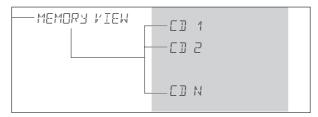

CD Text is stored in the recorders memory. When a CDR(W) will be finalized the CD Text will be written on the disc and removed from the recorders memory. With the MEMORY VIEW function one can view/delete the CD Text in the recorders memory per unfinalized disc. The amount of memory used is displayed each time the tray opens with an unfinalized CDR(W) inserted.

(e.g. MEMORY 90/a)

### 1 Press STORE/MENU.

- → TEXT EDIT appears on the display.
- **2** Rotate the EASY JOG/ENTER key to select the MEMORY VIEW submenu.
  - → MEMORY VIEW appears on the display.
- 3 Press EASY JOG/ENTER to confirm.
  - → The first album title in the recorder memory appears on the display.
- **4** Select the album title you wish to erase by rotating the EASY JOG/ENTER key.

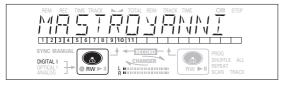

- **5** Press EASY JOG/ENTER to confirm.
  - → ERASE MEMORY appears on the display.

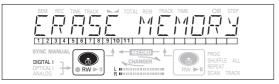

- **6** Press the EASY JOG/ENTER key to confirm the erasure of the text for that particular disc.
  - → UPIRTE appears on the display.
- **7** Press STORE/MENU to return to the submenu or STOP to exit.

### Note:

- If there are no discs in the memory, the message MEMORY EMPTY appears on the display.
- When the text memory of your CD recorder is full, the message MEMORY FULL will appear, followed by FINALIZE CD. If you want to add a CD to the list of discs for which text is stored, you have to erase a disc from this list or finalize another disc. ("for which text is stored")
- MEMORY FULL/FINALIZE CI may also appear when unfinalizing a CDRW disc for which text was stored (see 'Unfinalizing CDRW discs'). The same action(s) should be taken in order to obtain memory space.

# MENU MODE/RECORDING SETTINGS

### D. Auto track increment/auto track

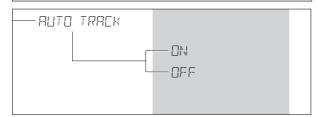

- 1 Press STORE/MENU.
  - → TEXT EDIT appears on the display.
- **2** Rotate the EASY JOG/ENTER key to select the AUTO TRACK submenu.
  - → RUTO TRREK appears on the display.
- 3 Press EASY JOG/ENTER to confirm.
  - → □N appears on the display.
- 4 Turn the EASY JOG/ENTER key to select Auto track ☐N or ☐FF.
- When □N is selected, track numbers will be automatically incremented during recording.
- When <code>GFF</code> is selected, you can number the recorded tracks yourself.

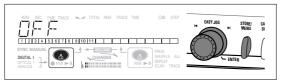

- 5 Press EASY JOG/ENTER to confirm.
  - → RUTO TRREK appears on the display.
- 6 Press STORE/MENU to store settings and return to the submenu or STOP to exit.

### E. Balance (only active in Record/Standby mode)

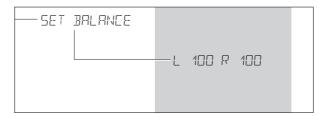

- 1 Press STORE/MENU.
  - → TEXT EDIT appears on the display.
- **2** Rotate the EASY JOG/ENTER key to select the SET BALANCE submenu.
  - → SET BALANCE appears on the display.
- 3 Press EASY JOG/ENTER to confirm.

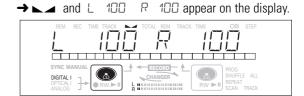

- **4** Adjust recording balance by turning the EASY JOG/ENTER key.
- Turn left: the figure left (►) counts down, right counts up.
- Turn right: the figure right (→) counts down, left counts up.
- 5 Press EASY JOG/ENTER to confirm.
- **6** Press STORE/MENU to store settings.

Note: The balance setting will not be stored permanently.

### **TROUBLESHOOTING**

If your CD recorder is defective, it is wise to check this list first. You may have forgotten a simple step.

### Warning!

Under no circumstances should you attempt to repair the CD recorder yourself as this will invalidate the guarantee.

### **SYMPTOM** • possible solution:

### No power

- ensure that the ON/OFF button is on (red led on): the CD Recorder is in standby mode, press any key to activate it
- ensure that the mains cable is plugged in correctly
- switch the recorder OFF and then immediately back ON

### Auto track does not work

- check if auto track on is selected in the menu
- check if there are 2.7 seconds silence in between the tracks (analog recording only)
- check if the source is a consumer source with the digital output according to the IEC audio standard
- source is DVD player (no track information)

### No sound

- check the audio connections
- if using an amplifier, try using a different source

### Amplifier sound is distorted

 check that the CD recorder analog output is not connected to the amplifier Phono input

### Play will not start

- ensure that the label of the CD is facing up
- · clean the disc
- check that the disc is not defective by trying another disc

### Remote control does not work

- point the remote control towards the CD recorder
- · check the batteries and replace if necessary
- select the correct source first

### Will not record

- clean the disc
- check if CDR(W) is an unfinalized disc
- check that the disc is recordable and replace if necessary
- the disc is not an AUDIO disc (MRONG DISC)
- wrong input source chosen. Input label flashing (EHEEK INPUT)
- text memory full (MEMORY FULL/ FINALIZE CI). When a CDRW has to be unfinalized for recording. Erase text for other disc(s) or finalize other disc(s) to obtain memory space
- total remaining time not sufficient, try programming tracks (see programming)

### **Recording** is distorted

• make sure the recording level is correct

### 20 second pause between recordings

see Autostart recording from external CD player (CD-SYNC)

### Player does not react

• switch the ON/OFF button on the front of the player off and back on

### DISC RECOVER on display

- a power failure has occurred during recording, the CD recorder is attempting to repair the disc
- if BISC ERROR then appears on the display, the disc cannot be recorded further, and cannot be finalized. But it can still be played on the CD recorder or another CD recorder
- on a CDRW disc, the track being recorded is lost, but further recording and finalization can still be done

The products and services described herein are not necessarily available in all contries. The specifications and design of this product are subject of change without notice.

Printed in Hungary.

© PHILIPS 2000 http://www.philips.com All trademarks acknowledged.

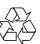

3104 125 2287.2

Free Manuals Download Website

http://myh66.com

http://usermanuals.us

http://www.somanuals.com

http://www.4manuals.cc

http://www.manual-lib.com

http://www.404manual.com

http://www.luxmanual.com

http://aubethermostatmanual.com

Golf course search by state

http://golfingnear.com

Email search by domain

http://emailbydomain.com

Auto manuals search

http://auto.somanuals.com

TV manuals search

http://tv.somanuals.com